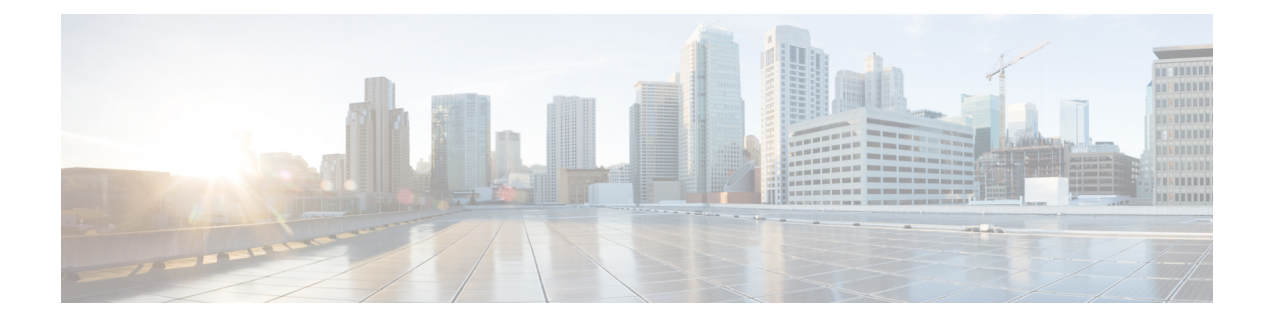

# **Configuring RFID Tag Tracking**

- Finding Feature [Information,](#page-0-0) page 1
- Information About [Configuring](#page-0-1) RFID Tag Tracking, page 1
- How to [Configure](#page-1-0) RFID Tag Tracking, page 2
- Monitoring RFID Tag Tracking [Information,](#page-2-0) page 3
- Additional [References](#page-2-1) RFID Tag Tracking, page 3
- Feature History and Information For Performing RFID Tag Tracking [Configuration](#page-3-0) , page 4

### <span id="page-0-0"></span>**Finding Feature Information**

Your software release may not support all of the features documented in this module. For the latest feature information and caveats, see the release notes for your platform and software release.

Use Cisco Feature Navigator to find information about platform support and Cisco software image support. To access Cisco Feature Navigator, go to [http://www.cisco.com/go/cfn.](http://www.cisco.com/go/cfn) An account on Cisco.com is not required.

### <span id="page-0-1"></span>**Information About Configuring RFID Tag Tracking**

The Controller enables you to configure radio-frequency identification (RFID) tag tracking. RFID tags are small wireless devices that are affixed to assets for real-time location tracking. They operate by advertising their location using special 802.11 packets, which are processed by access points, the controller, and the location appliance.

# <span id="page-1-0"></span>**How to Configure RFID Tag Tracking**

### **Configuring RFID Tag Tracking (CLI)**

### **SUMMARY STEPS**

- **1. location rfid status**
- **2.** (Optional) **no location rfid status**
- **3. location rfid timeout** *seconds*
- **4. location rfid mobility vendor-name** *name*
- **5.** (Optional) **no location rfid mobility** *name*

### **DETAILED STEPS**

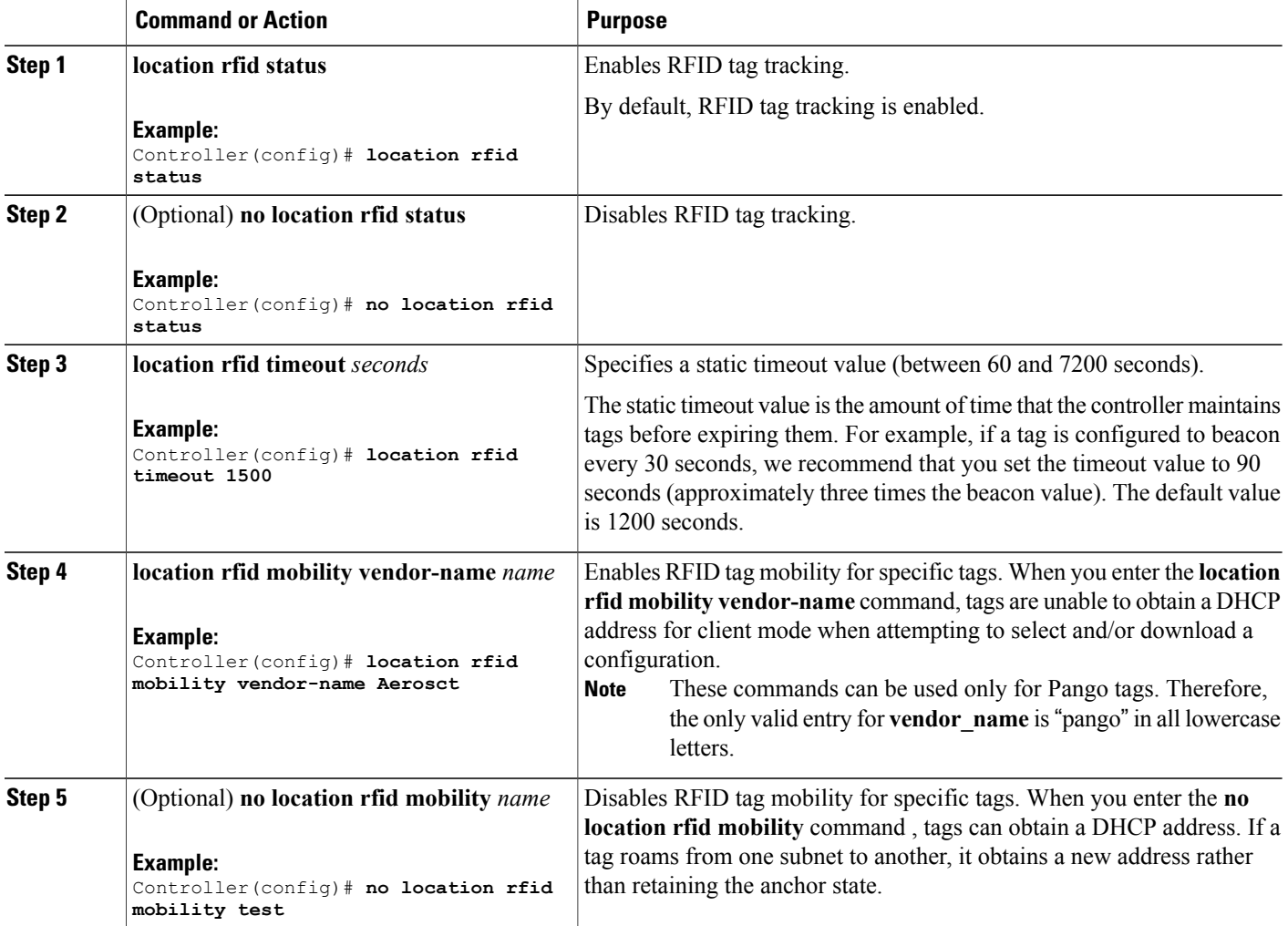

### <span id="page-2-0"></span>**Monitoring RFID Tag Tracking Information**

This section describes the new commands for the RFID tag tracking Information.

The following commands can be used to monitor the RFID tag tracking Information on the controller.

**Table 1: Monitoring RFID Tag Tracking Information Commands**

| Command                                      | <b>Purpose</b>                                                                   |
|----------------------------------------------|----------------------------------------------------------------------------------|
| show location rfid config                    | Displays the current configuration for RFID tag<br>tracking.                     |
| show location rfid detail <i>mac address</i> | Displays the detailed information for a specific RFID<br>tag.                    |
| show location rfid summary                   | Displays a list of all RFID tags currently connected<br>to the controller        |
| show location rfid client                    | Displays a list of RFID tags that are associated to the<br>controller as clients |

## <span id="page-2-1"></span>**Additional References RFID Tag Tracking**

#### **Related Documents**

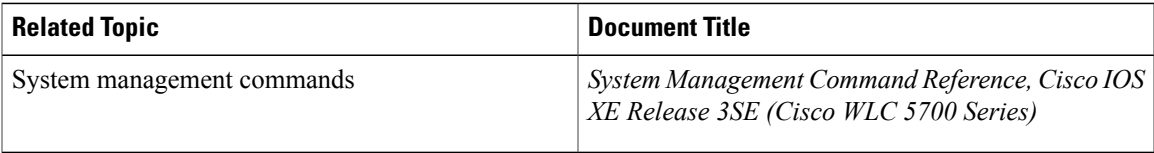

### **Standards and RFCs**

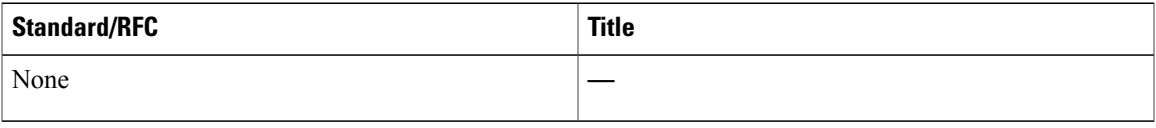

#### **MIBs**

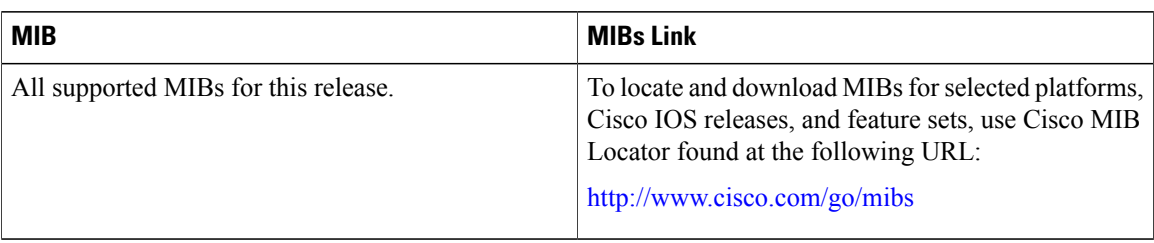

### **Technical Assistance**

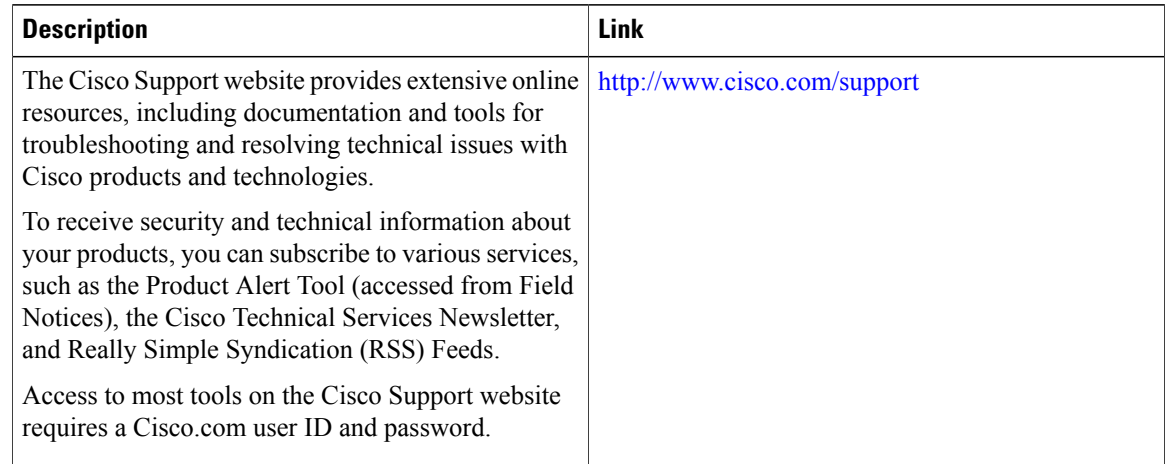

# <span id="page-3-0"></span>**Feature History and Information For Performing RFID Tag Tracking Configuration**

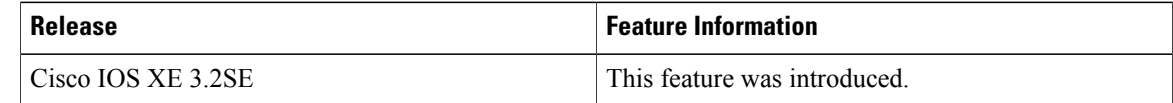